نحوه ورود به وبسایت دانشگاه جهت شرکت در انتخابات الکترونیک:

جهت شرکت در انتخابات الکترونیکی الزم است در وبسایت دانشگاه الگین نمایید. برای این کار در هدر وبسایت دانشگاه (https://aut.ac.ir) بر روی دکمه ورود کلیک نمایید:

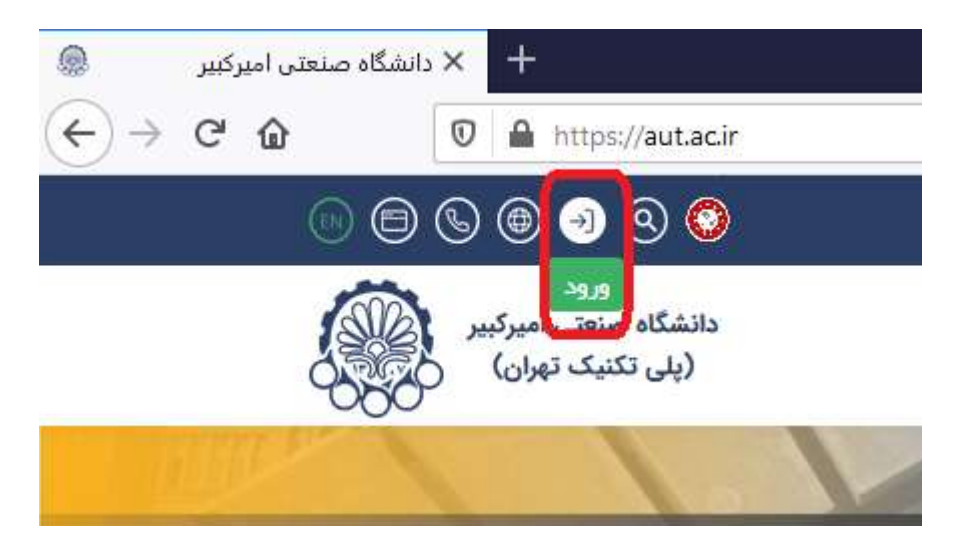

در پنجرهای که باز میشود بایستی نام کاربری و رمز عبور مربوط به ایمیل دانشگاهیتان (exmple@aut.ac.ir) را وارد نمایید. نیازی به وارد کردن aut.ac.ir@ نیست و تنها نام کاربری شما کفایت میکند:

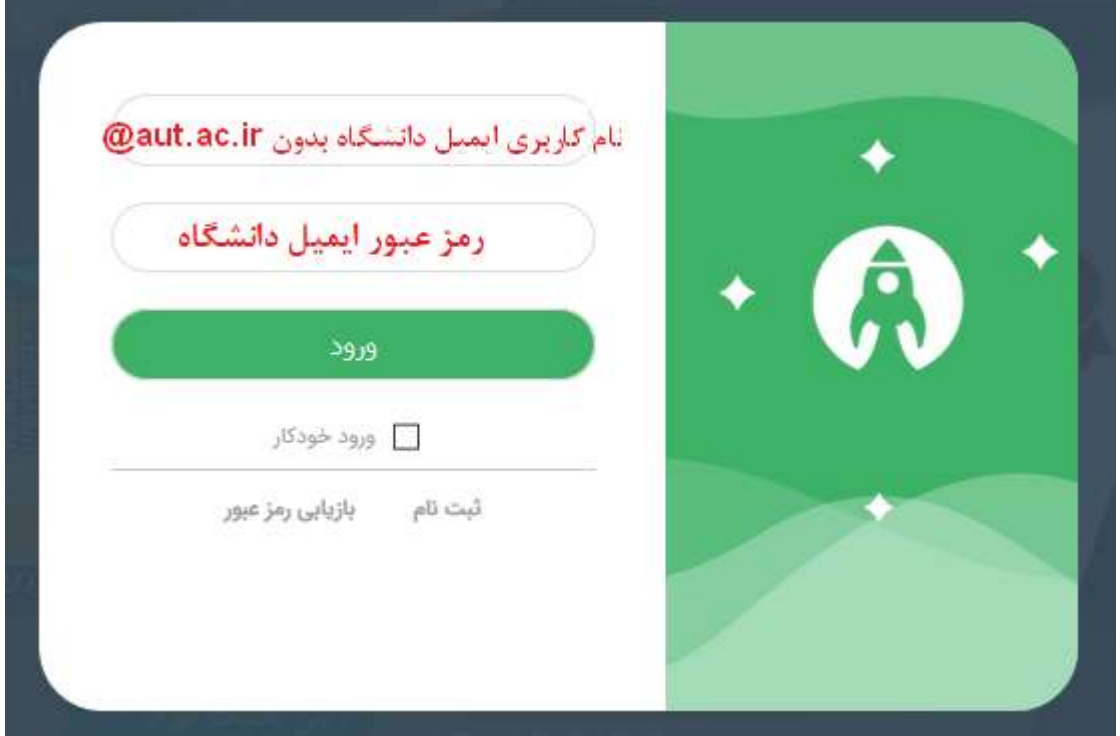

پس از الگین، لینک انتخابات را در همان مرورگری که با آن در سایت دانشگاه الگین نمودهاید؛ کپی کرده و enter کنید تا صفحه انتخابات را مشاهده کرده و بتوانید رای دهید.

انتخابات

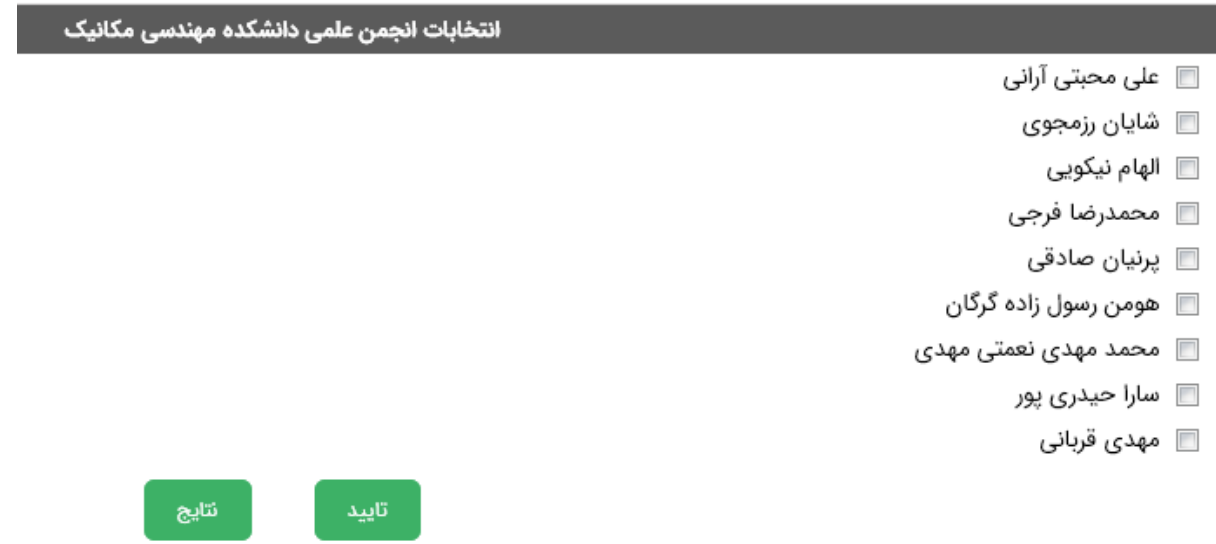